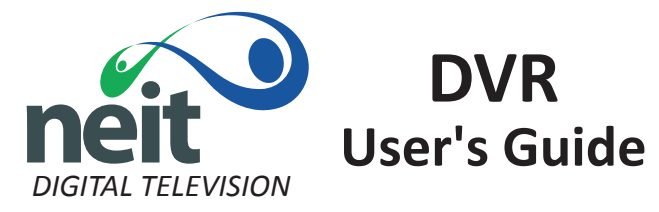

# Live Television Viewing Features:

While viewing a live TV utilizing a DVR Set-Top-Box, your remote's pause, rewind, replay, skip and fast-forward buttons may be used to control a live program. After pausing or rewinding, the stop button will return the viewer directly to live viewing.

## To Record Live Television:

Option 1: Press Record on your remote while viewing the desired program. Option 2: Press OK, then select "Record Program" or "Record Series". Option 3: Within the program guide, press Record while the desired program is highlighted.

## To Schedule a Future Recording:

Option 1: Highlight the desired program within the program guide, then press OK. Select "Record Program" or "Record Series".

Option 2: Press MENU, then use the arrow buttons to find and select the search function. Highlight the text box above "Search" and press OK. Use the arrows and OK button to type the name of the program you wish to record. When finished typing, select "Done" and then select "Search". The list of programs matching the search term will show on the right. Highlight the desired program, then press OK. Select "Record Program" or "Record Series".

## Series Recording Settings:

When you select "Record Series", you will have the following options: *Channels:* Leave set as the current channel, or sellect "All" to record the program when it appears on any NEIT Digital Television channel.

*Preference:* If available in both HD and SD, you may choose which format you would like the DVR to record.

*Episodes:* If you would like the DVR to record only new episodes and skip any reruns, change this setting to "new only".

*Limit To:* You may limit the number of episodes the DVR will record with this setting.

## To Watch Recorded Programs:

Press MY DVR on your remote. Arrow over to highlight the program you would like to watch. Press OK, then "Play Recording". If you've already watched a portion of the program and would like to start from where you stopped, select "Resume Play".

## To Delete Recorded Programs:

Follow the same instructions above for playing recordings, but select "delete recording" or "delete all".

## Automatic Deletion:

Your DVR will automatically delete the oldest recording when it reaches full capacity. To prevent an accidental deletion, select "lock" rather than play or delete after clicking OK on a program within MY DVR.

Estimated Recording Capacity: 56 Hours of HD Programming 250 Hours of SD Programming

The % of storage used is noted above the recorded programs within "MY DVR".